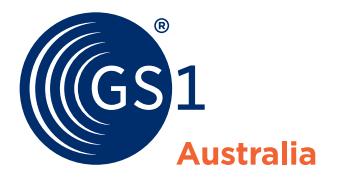

## How to... **edit, change or delete**

## **To edit a draft product:**

**A** Click the Edit Icon **i**n the Product List

## **To change an existing product**

**B** Click Make Changes in the Action Menu

## **To delete a product**

- **1** Click Delete in the Action Menu
- **2** Specify the effective date and confirm the deletion

**What's new?**

学

Updates, deletions and changes to your product data apply to all levels of your product at once.

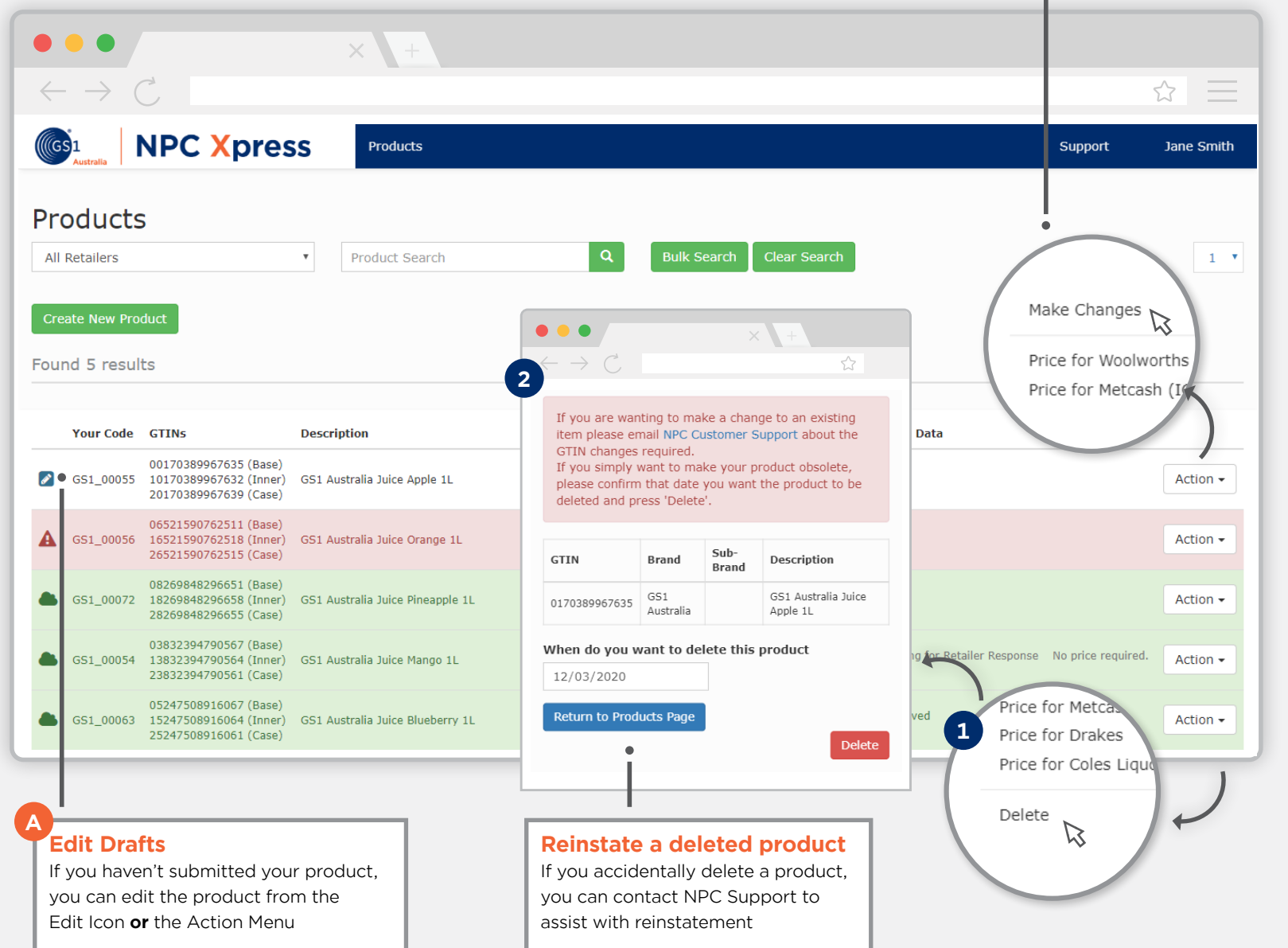

**Make Changes**

**B**

Change or update a submitted product from the Action Menu